# Migrating to Gutenberg

The End User Edition

HIGH MILE HIGH HILE TUGUST 11 2818

Donna Botti @DonnaBotti

# Change is hard

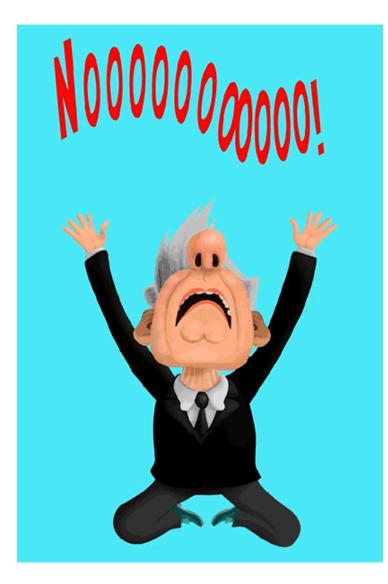

Why?

• In the long run it will make your life easier

- As you build new sites with Gutenberg, you won't also have legacy sites to worry about
- As new functionality is added, your users will be able to take advantage of features that previously required cumbersome customization
- Plugins are starting to have dual modes and it takes more work to support two versions

#### Why?

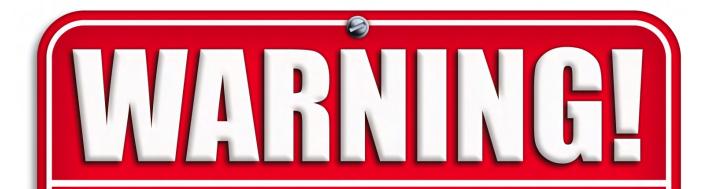

The Classic Editor plugin will be officially supported until December 31, 2021 Migration Project Success Rule

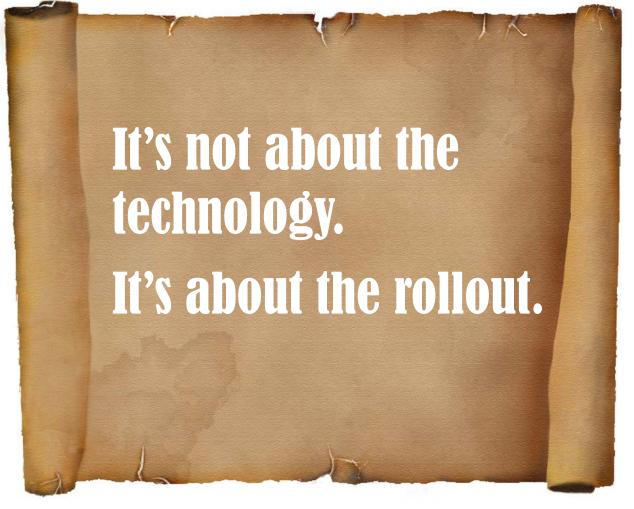

### You need a PLAN

- **1**. Take stock
- 2. Clear the cruft
- 3. Set up a test environment
- 4. Communicate
- 5. Find the quick wins
- 6. Set up a pilot
- 7. Have a backup and rollback plan
- 8. Train
- 9. Communicate some more
- **10**. Phase the process and repeat

### 1. Take Stock

• Understand the scope of the project

- How many sites?
- How many users?
- Who are the stakeholders?
- What is the budget and timing?

1. Take Stock -Sites

- How many sites and how are they configured?
  - Themes
  - Plugins
  - Custom templates and coding
- Are servers up to date?
- How complex are the sites?
  - Simple
  - Medium
  - Complex

## 1. Take Stock -Users

- How many and what do they do?
  - Basic posting add/edit, images and media
  - Medium use custom post types, ACF interfaces
  - Power users html, full range of site changes
- How savvy are they about using technology?
  - Need help with everything
  - Comfortable once shown the basics
  - Skilled at adapting to new tools
- What is the culture around change?
  - Resistant to new ways
  - Champion of improving processes
  - Oooh shiny!

1. Take Stock -Stakeholders

• Who has to buy into this process?

• What is their level of support?

1. Take Stock -Budget and Timeline • What resources do you need?

- Technical
- Communication and materials
- Training
- Implementation
- Support
- When will you do it?

# 2. Clear the Cruft

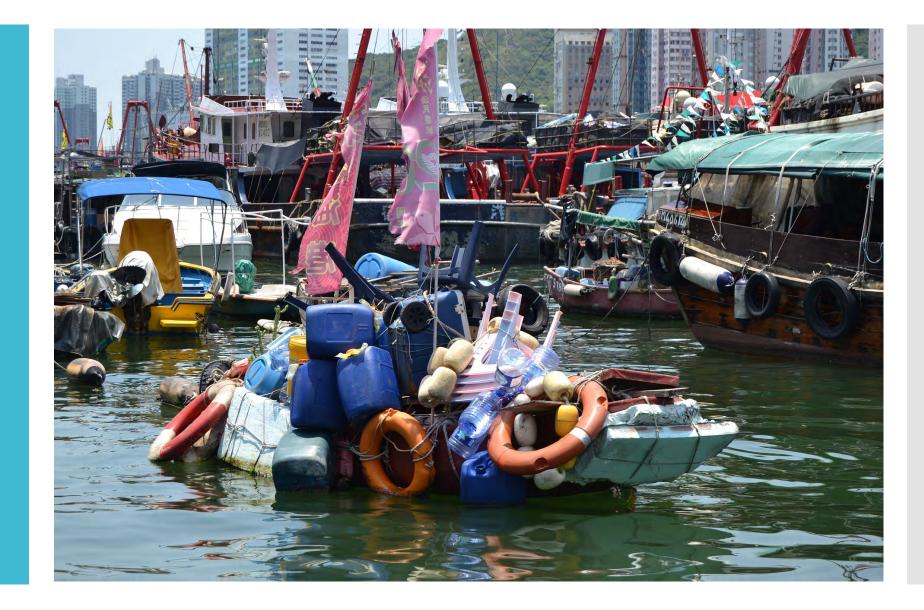

# 2. Clear the Cruft

- Any unused stuff laying around?
  - Old tests, features no longer being used
  - Look at plugins, themes, features, users, sites
- Duplicate functionality with different solutions
  Can you create a best practice and combine
- Abandoned plugins and themes
  - Do you know the roadmap for the tools you support?
- "The Horror of How You Used to Do Things"

# 2. Clear the Cruft

- Goal is to simplify and give you a maintainable platform for the future
- Also makes testing and support during the migration quicker and cleaner by removing unnecessary elements

3. Set Up a Test Environment How many test environments?

- Benefit to having a core set of plugins and themes
- Test for compatibility and issues
  - What will change for the user?
  - What are specific use cases that need tested?
  - Is there custom code that also needs tested?
  - Create a test plan
- Decide if there will be user testing
  - Depends on workflows

3. Set Up a TestEnvironmentTestingStages

- Core plugins and basic editing functionality with our theme framework
- Custom post types plugins
  - events, testimonials, portfolios are three common ones we use
- Custom-programmed custom post types
- ACF implementations and templates

3. Set Up a Test Environment – What happens when you switch Existing posts are not changed

- When you edit an existing post or page, all content automatically is automatically added to a Classic block where the editing experience is similar to the classic editor
- You can optionally switch existing content in the Classic block, by choosing Convert to Blocks
- Custom post types will use the classic editor interface unless rest and editor support is enabled

3. Set Up a Test Environment – Classic Block

| * - Δ * 圖 & Ω 準 撃 つ ⊂ @                                                        | Hide Block Settings | Ctrl+Shift+, |
|--------------------------------------------------------------------------------|---------------------|--------------|
| This is the Classic Block. It is the classic editor in a block. Existing page: | Convert to Blocks   |              |
| and posts will open in a classic block when you edit them.                     | Duplicate           | Ctrl+Shift+D |
|                                                                                |                     | Ctrl+Alt+T   |
|                                                                                |                     | Ctrl+Alt+V   |
|                                                                                | HTML Edit as HTML   |              |

3. Set Up a Test
Environment
– Custom
Post Type
Support

/\*Register WordPress Gutenberg CPT \*/ function my\_post\_type() { register\_post\_type('portfolio', // WordPress CPT Options Start array( 'labels' => array( 'name' => \_\_( 'Portfolio' ), 'singular\_name' => \_\_( 'Portfolio' ) ), 'has\_archive' => true, 'public' => true, 'rewrite' => array('slug' => 'portfolio'), 'show\_in\_rest' => true, 'supports' => array(' title ', ' author ', 'editor') 3. Set Up a TestEnvironment-Whatdo you test

- Plugin compatibility
- Custom post types
- Shortcodes
- Custom templates and code
- Adding new content vs updating pre-Gutenberg content

3. Set Up a TestEnvironment– Results

- What will need to be done pre-migration or as part of the migration?
- Will you do any theme updates as part of the rollout?
  - add\_theme\_support( 'align-wide' );
  - CSS updates for wide images, Gutenberg blockquote, button, rule styles
  - Editor styles
  - Locking down blocks, colors, fonts, etc.

#### 4. Communication

- Start letting people know what is coming
- Get them used to the idea
- Make sure stakeholder support is there
- Develop your communication plan timeline and materials

# 5. Find the Quick Wins

- Understand current pain points and use cases
- What will make them look forward to moving instead of running away
  - Button block
  - Media & Text block
  - Columns block
  - Reusable blocks for Call to Action for example

### 5. Find the Quick Wins

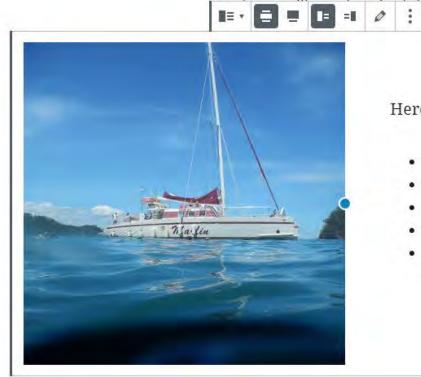

#### lock when you edit them.

#### Here is a list of reasons this boat is cool:

- summer time
- blue water
- sailing

.

• blue sky

# 6. Set Up a Pilot

Strategies

- Pick the easiest
- Pick a difficult one
- Pick the one where you'll have a strong champion

### 7. Have a Backup and Rollback Plan

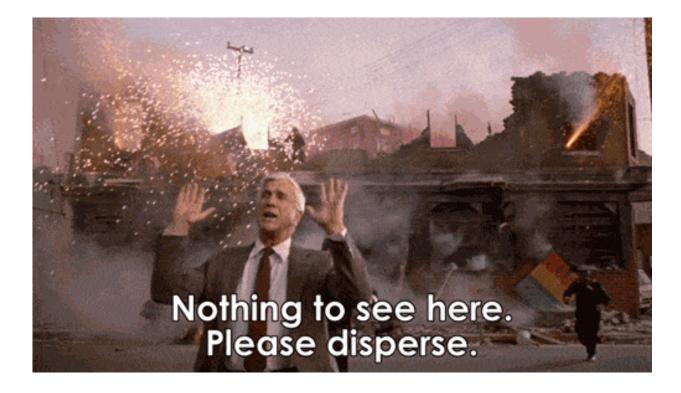

### 8. Train

- What do users need to know?
- Use it so you know!
- Don't overwhelm
- Consider multiple platforms
  - Documents, videos, webinars, classes

9. Communicate Some More

- Incorporate lessons learned from the pilot
- Make sure everyone knows the timing
- Build a buzz
- Promote the change

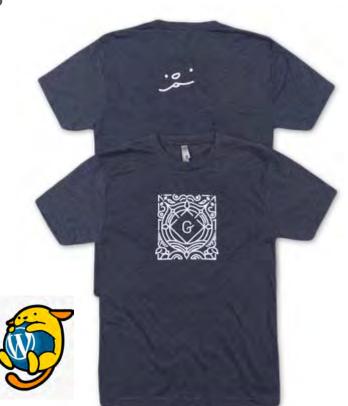

10. Phase the Process and Repeat • Tweak as you go

- When done, don't stop communicating coming soon:
  - All widgets are blocks
  - Menus are blocks
  - Customizations through blocks
  - Block Directory

Migration Project Success Rule

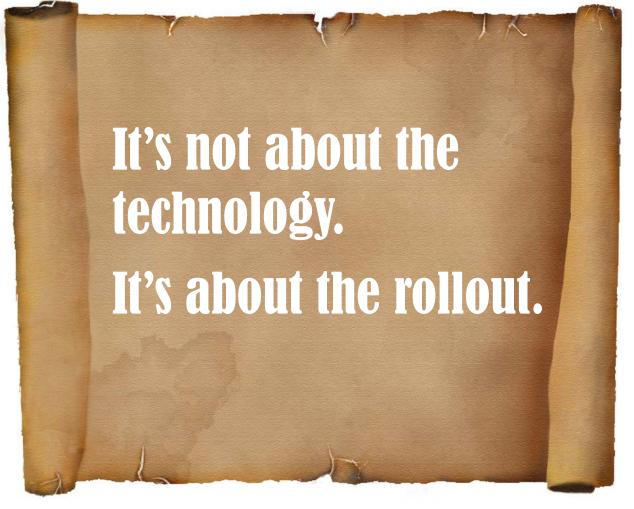

# Thank you!

Donna Botti @DonnaBotti
DelosInc.com